## **How can I find and change the name of my computer and the name of my workgroup on a system running Windows 98SE?**

To identify your system settings, proceed to your computer's *"Control Panel"*. To do so, click *"Start/Settings/Control Panel"*. Double-click the *"Network"* icon.

In the *"Network"* window, select the *"Identification"* tab. You can now change the computer name as well as the workgroup name used.

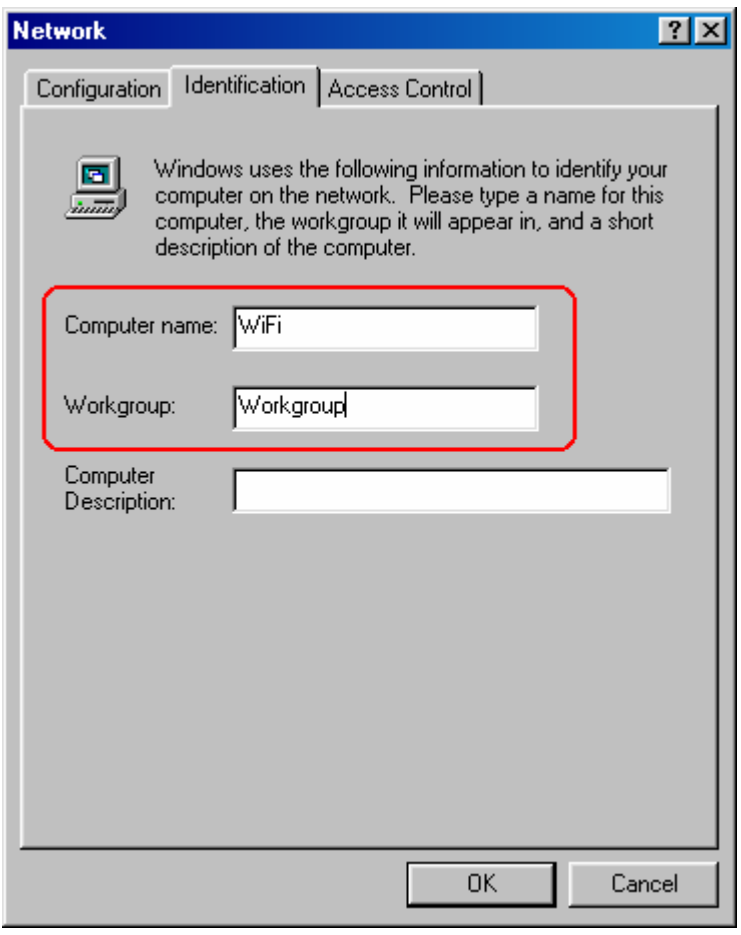

After validating your selections by clicking *"OK"*, you must restart your computer for the changes to be taken into account.